## Enrolling in New Faculty – Getting Started at SU

Use the following directions to enroll in the online site for the New Faculty – Getting Started at SU orientation site:

- 1. Use a web browser and go to <a href="http://succeed.salisbury.edu/">http://succeed.salisbury.edu/</a>
- 2. Locate the New Faculty Getting Started at SU course and click on the title.
- 3. Select Enroll.

## New Faculty - Getting Started at SU

**Enroll Now** 

- 4. Login Information:
  - a. Anyone with an official SU username or an existing account in SUCCEED or MyClasses, should select the option Already have an account? Sign in here.
  - b. If this is your first time logging into Salisbury University's SUCCEED or MyClasses, provide your Full Name and email address.

Ensure that you select the checkbox to agree to the acceptable use and privacy policies.

Then click Register New Account.

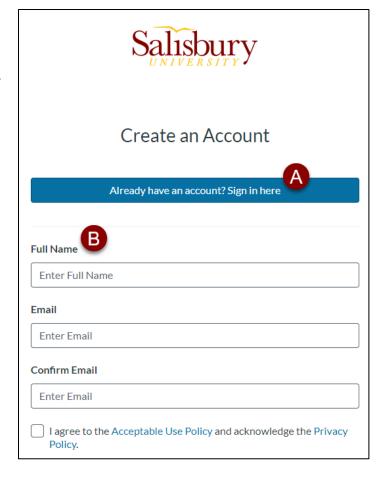

5. For new accounts, a confirmation message directs you to check your email for the next step and to establish your password. The email message will appear similar to the one below. Select **Complete Registration.** 

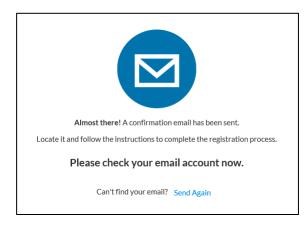

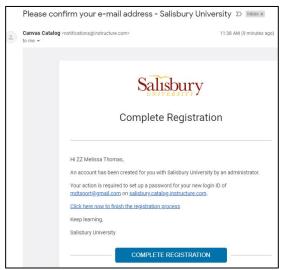

6. Create a password for your account and click Register.

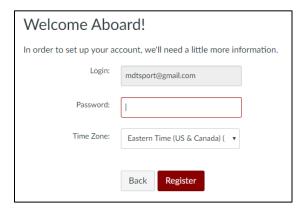

7. After successfully logging in, you will be taken to the Dashboard where can select the option to **Go To Course**:

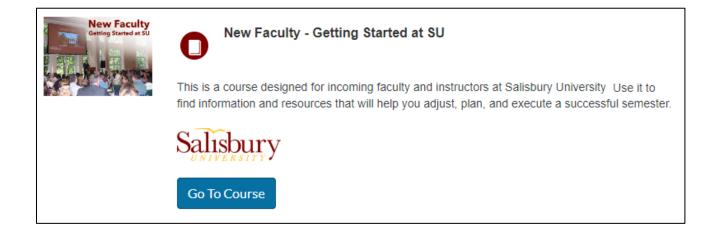